## **Avant propos**

Durant l'année 2013, certaines éditions de Louma et Studio ont pu vous faire rencontrer des problèmes, lorsqu'elles étaient lancées en visualisation à l'écran, et qu'ensuite elles étaient envoyées à l'imprimante ou dans un fichier PDF.

A partir des versions 3.06hp de Louma et 2.02Jz de Studio, il sera possible d'activer, pour ces éditions, un « écran virtuel » qui devrait permettre d'éviter ces problèmes.

Les éditions utilisant cette nouvelle option sont :

 Louma : Editions Balance générale, G.L. général, Balance agée, Balance analytique, G.L. analytique, Brouillard, Journaux, Immobilisations.

Studio : Editions AEMs, Etat des charges, Livre de Paie, Congés Spectacles, Mouvements de M.O..

## **Activation**

Il suffit d'aller dans le menu « Paramétrage – Réglage aperçu – Ecran virtuel » et cocher l'option.

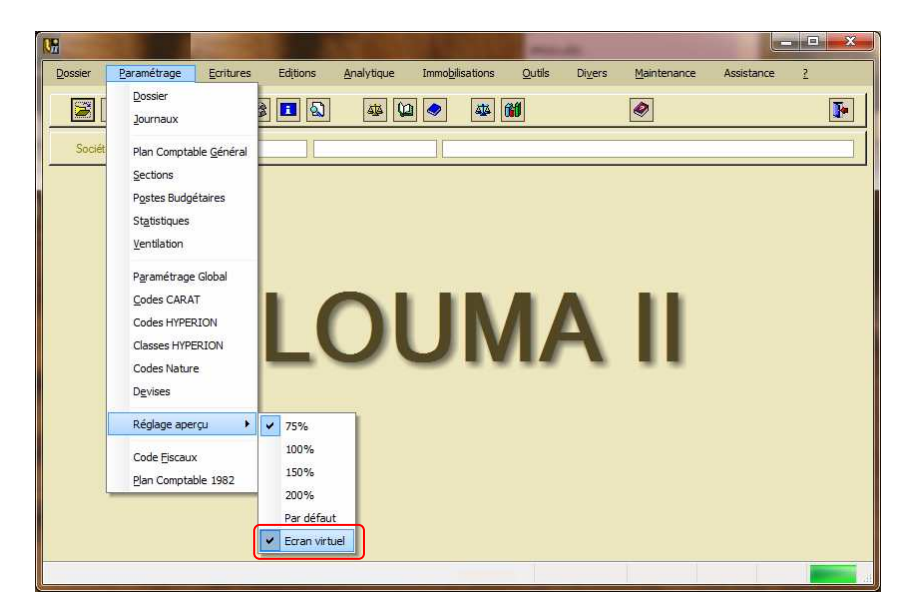

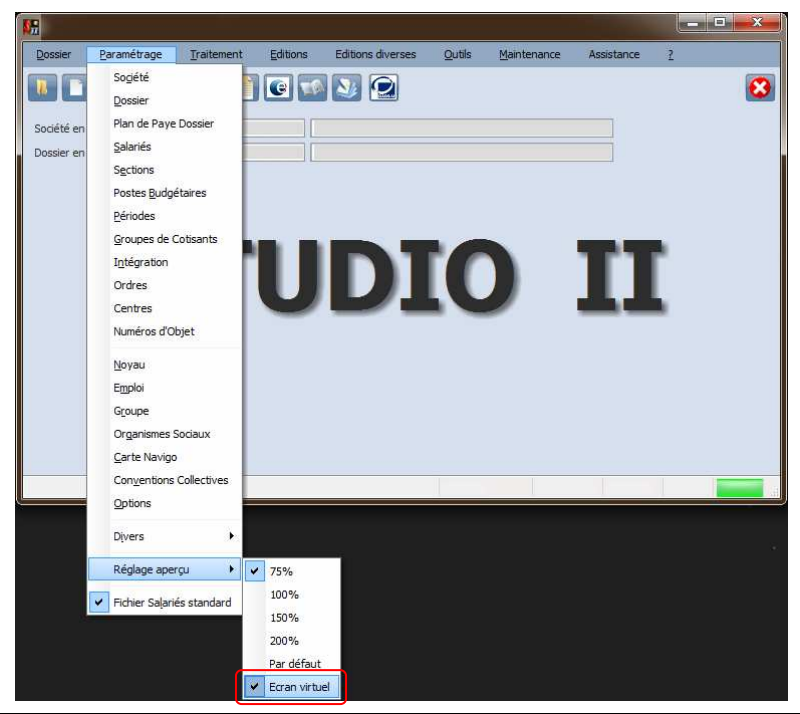

## **Pour information**

Le principe de cette option est le suivant : au lieu de faire appel à la visualisation « classique », le programme (Louma ou Studio) crée un fichier PDF dans le répertoire temporaire de la machine et l'ouvre automatiquement avec l'application liée aux fichiers de ce type, sur ce poste.

L'utilisateur a alors la possibilité de manipuler tous les outils mis à sa disposition dans cette application : impression de toutes ou quelques pages, ré-enregistrement du fichier sous un nom et dans un répertoire à définir, etc …

Lorsque l'utilisateur ferme Louma ou Studio, les éventuels fichiers PDF créés dans le répertoire temporaire sont supprimés (sauf ceux qui auraient été laissés ouverts).

## **Autre option**

Pour toutes les éditions utilisant encore la visualisation « classique », il est possible de définir la taille de cette visualisation via le menu « Réglage aperçu ».

Exemple : Si l'on coche « 75% », toutes ces éditions, lorsqu'elles seront visualisées, s'afficheront à 75% de leur taille.

N.B. : Le choix « Par défaut » permet d'afficher chaque édition à la taille définie par défaut et en dur dans le programme.